# **Ansible Tower Administration Guide**

*Release Ansible Tower 2.2.1*

**Ansible, Inc.**

August 12, 2015

#### **CONTENTS**

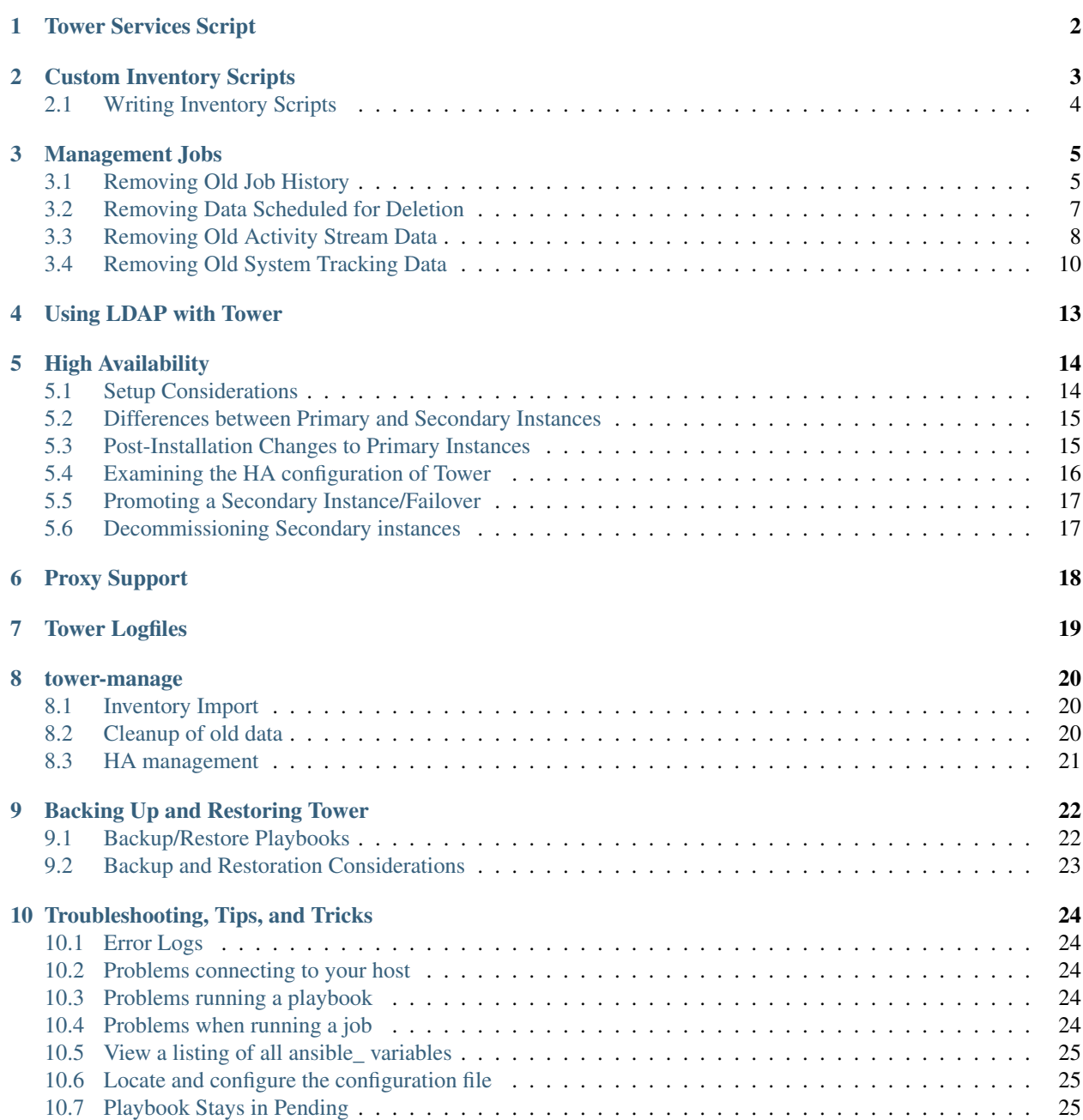

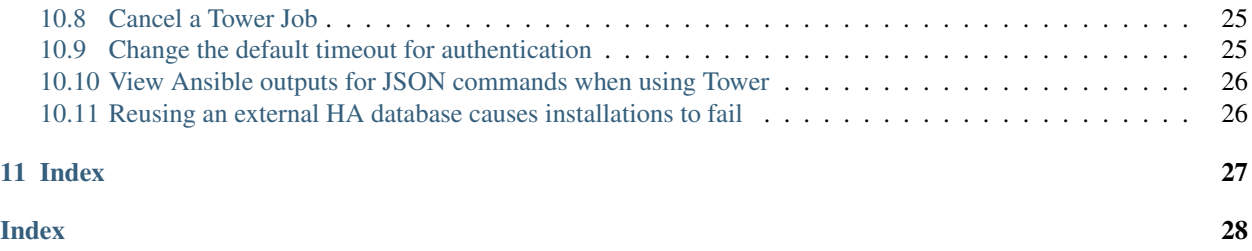

Thank you for your interest in Ansible Tower, the open source IT orchestration engine. Whether sharing operations tasks with your team or integrating with Ansible through the Tower REST API, Tower provides powerful tools to make your automation life easier.

The *Ansible Tower Administration Guide* documents the administration of Ansible Tower through custom scripts, management jobs, and more. Written for DevOps engineers and administrators, the *Ansible Tower Administration Guide* assumes a basic understanding of the systems requiring management with Tower's easy-to-use graphical interface. This document has been updated to include information for the latest release of Ansible Tower 2.2.1.

Ansible Tower Version 2.2.1; Aug 12, 2015; <http://support.ansible.com/>

#### **ONE**

#### **TOWER SERVICES SCRIPT**

<span id="page-4-1"></span><span id="page-4-0"></span>Ansible Tower now ships with an *admin utility script*, ansible-tower-service, that can start, stop, and restart the full tower infrastructure (including the database and message queue components). The services script resides in /usr/bin/ansible-tower-service and can be invoked as follows:

root@localhost:~\$ ansible-tower-service restart

You can also invoke it via distribution-specific service management commands. Distribution packages often provide a similar script, sometimes as an init script, to manage services. Refer to your distribution-specific service management system for more information.

Note: Ansible Tower 2.2.1 has moved away from using an init script in favor of using an admin utility script. Previous versions of Ansible Tower shipped with a standard ansible-tower init script that could be used to start, stop, and query the full Tower infrastructure. It was evoked via the service command: /etc/init.d/ansible-tower script. The new admin utility script, ansible-tower-service, should be used instead.

# **CUSTOM INVENTORY SCRIPTS**

<span id="page-5-1"></span><span id="page-5-0"></span>Tower includes built-in support for syncing dynamic inventory from cloud sources such as Amazon AWS, Google Compute Engine, and Rackspace, among others. Tower also offers the ability to use a custom script to pull from your own inventory source.

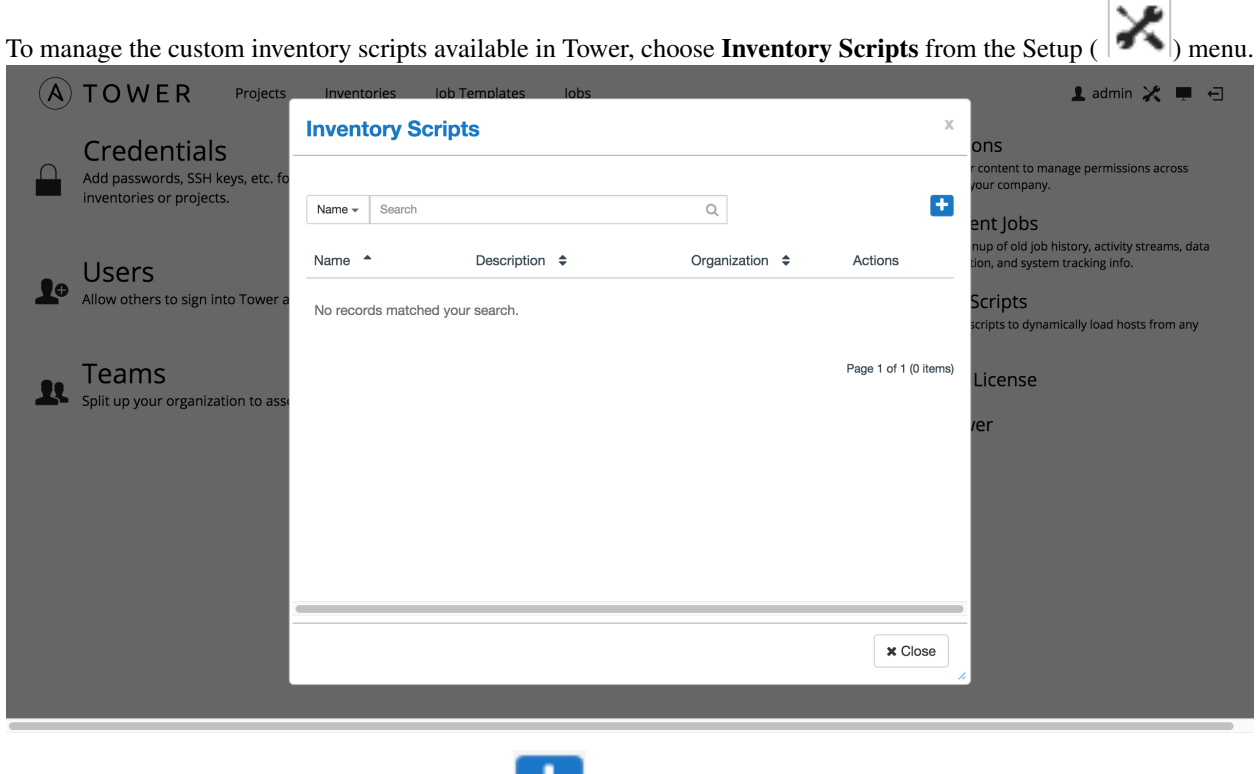

To add a new custom inventory script, click the button.

<span id="page-6-1"></span>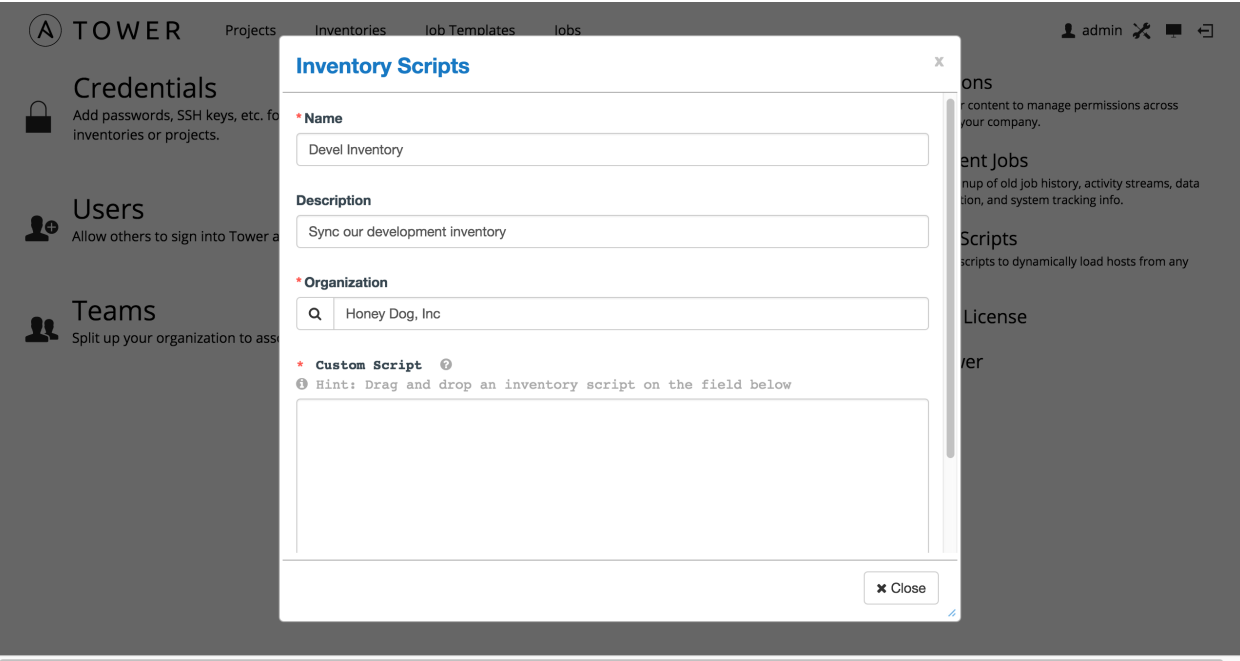

Enter the name for the script, plus an optional description. Then select the Organization that this script belongs to.

You can then either drag and drop a script on your local system into the **Custom Script** text box, or cut and paste the contents of the inventory script there.

## <span id="page-6-0"></span>**2.1 Writing Inventory Scripts**

You can write inventory scripts in any dynamic language that you have installed on the Tower machine (such as shell or python). They must start with a normal script shebang line such as #!/bin/bash or #!/usr/bin/python. They run as the awx user. The inventory script invokes with  $'$ -list' to list the inventory, which returns in a JSON hash/dictionary.

Generally, they connect to the network to retrieve the inventory from other sources. When enabling multi-tenancy security (refer to [Security](http://docs.ansible.com/ansible-tower/2.2.1/html/userguide/security.html#ug-security) for details), the inventory script will not be able to access most of the Tower machine. If this access to the local Tower machine is necessary, configure it in /etc/tower/settings.py.

For more information on dynamic inventory scripts and how to write them, refer to the [Intro to Dynamic Inventory](http://docs.ansible.com/intro_dynamic_inventory.html) and [Developing Dynamic Inventory Sources](http://docs.ansible.com/developing_inventory.html) sections of the Ansible documentation, or review the [example dynamic](https://github.com/ansible/ansible/tree/devel/lib/ansible/plugins/inventory) [inventory scripts](https://github.com/ansible/ansible/tree/devel/lib/ansible/plugins/inventory) on GitHub.

#### **THREE**

### **MANAGEMENT JOBS**

<span id="page-7-2"></span><span id="page-7-0"></span>Management Jobs assist in the cleaning of old data, old system tracking information, old job histories, and old activity streams from Tower. You can use this if you have specific retention policies or need to decrease the storage used by

v

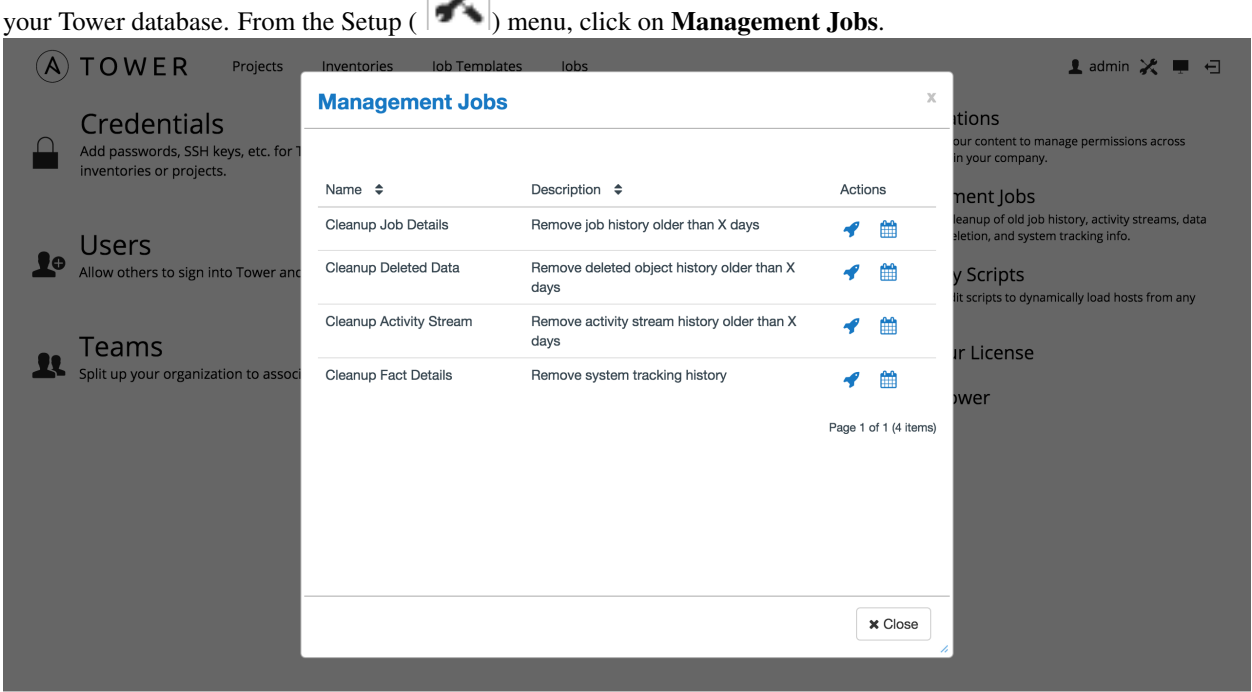

Several job types are available for you to schedule and launch:

- Cleanup Job Details: Remove job history older than a specified number of days
- Cleanup Deleted Data: Remove deleted object history older than a specified number days
- Cleanup Activity Stream: Remove activity stream history older than a specified number of days
- Cleanup Fact Details: Remove system tracking history

# <span id="page-7-1"></span>**3.1 Removing Old Job History**

To remove job history older than a specified number of days, click on the button beside Cleanup Job Details.

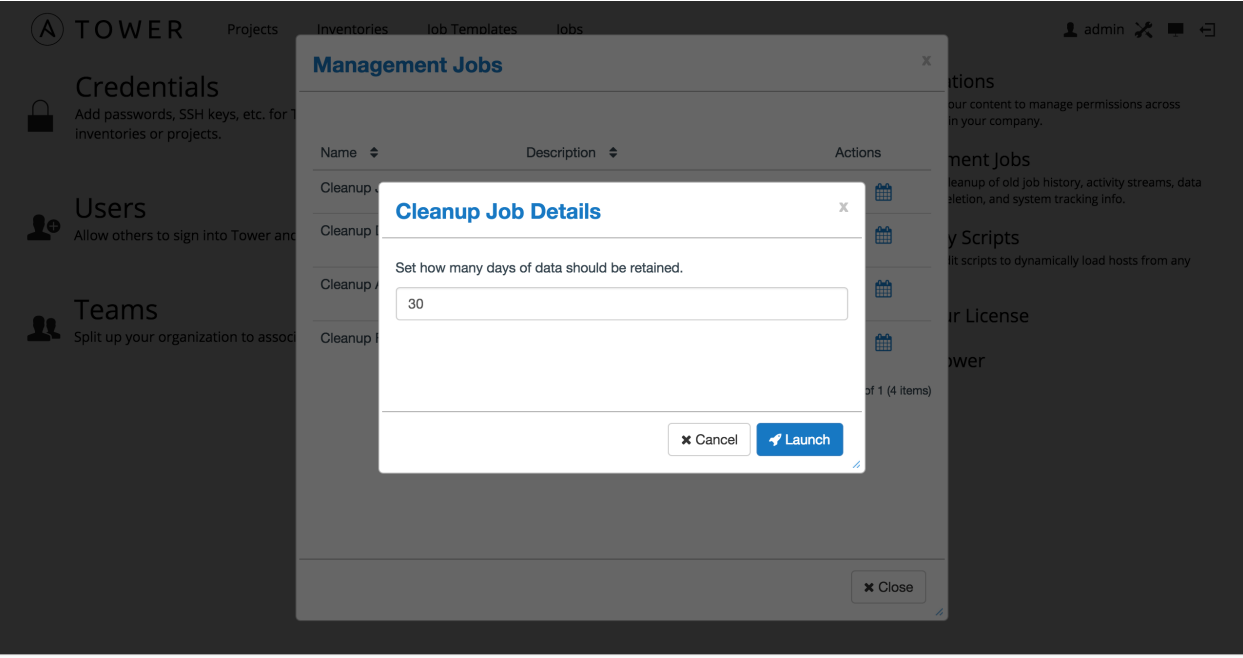

Enter the number of days of data you would like to save and click Launch.

To set a schedule for cleaning up old job history information, click on the button.

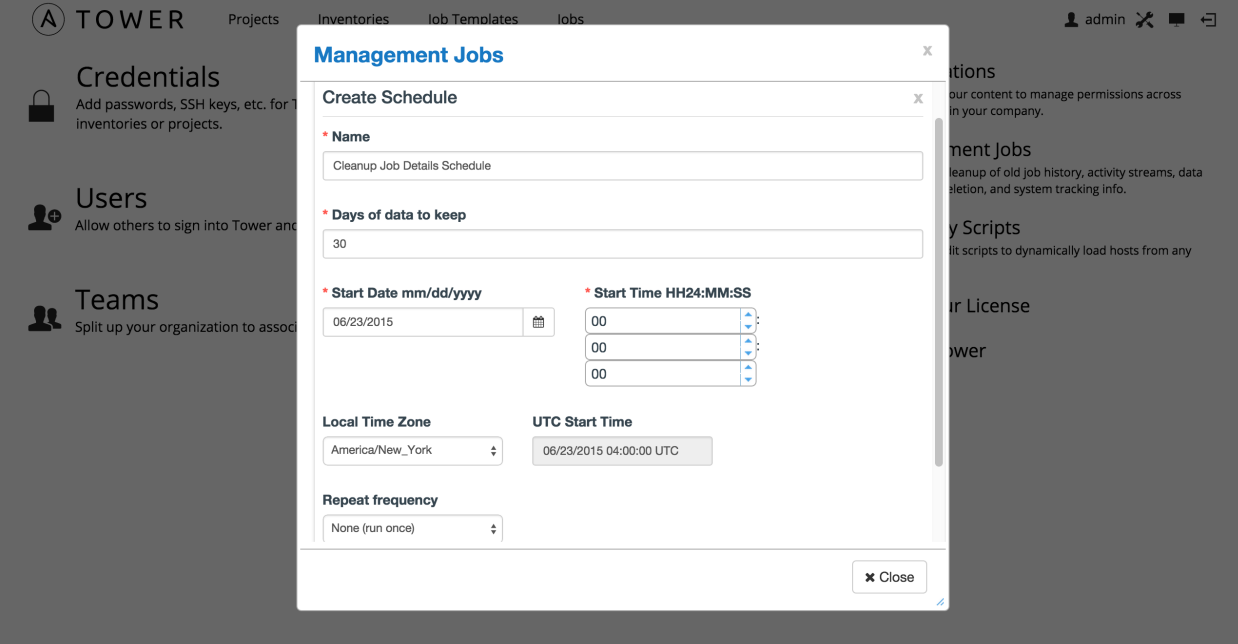

Enter the appropriate details for:

- Name: populated by default to match the management job type and can be left alone
- Days of data to keep: Enter the number of days of data you would like to retain.
- Start Date: Enter the date for which you want data cleanup to start (month/day/year format)
- Start Time: Enter the time to start data cleanup in hours, minutes, and seconds.
- <span id="page-9-1"></span>• Local Time Zone: Select your preferred time zone.
- UTC Start Time: Review the UTC Start time which is based on the Start Time and Local Time Zone you select.
- Repeat Frequency: Select how often you want the cleanup job to run. You can enter cleanups to occur once or every *X* minutes, hours, days, weeks, months, or years.

The View Details link at the bottom displays a description of the schedule and a list of the scheduled occurrences in the selected Local Time Zone.

### <span id="page-9-0"></span>**3.2 Removing Data Scheduled for Deletion**

To remove object history which has been marked for deletion (much like emptying your trashcan in a desktop envi-

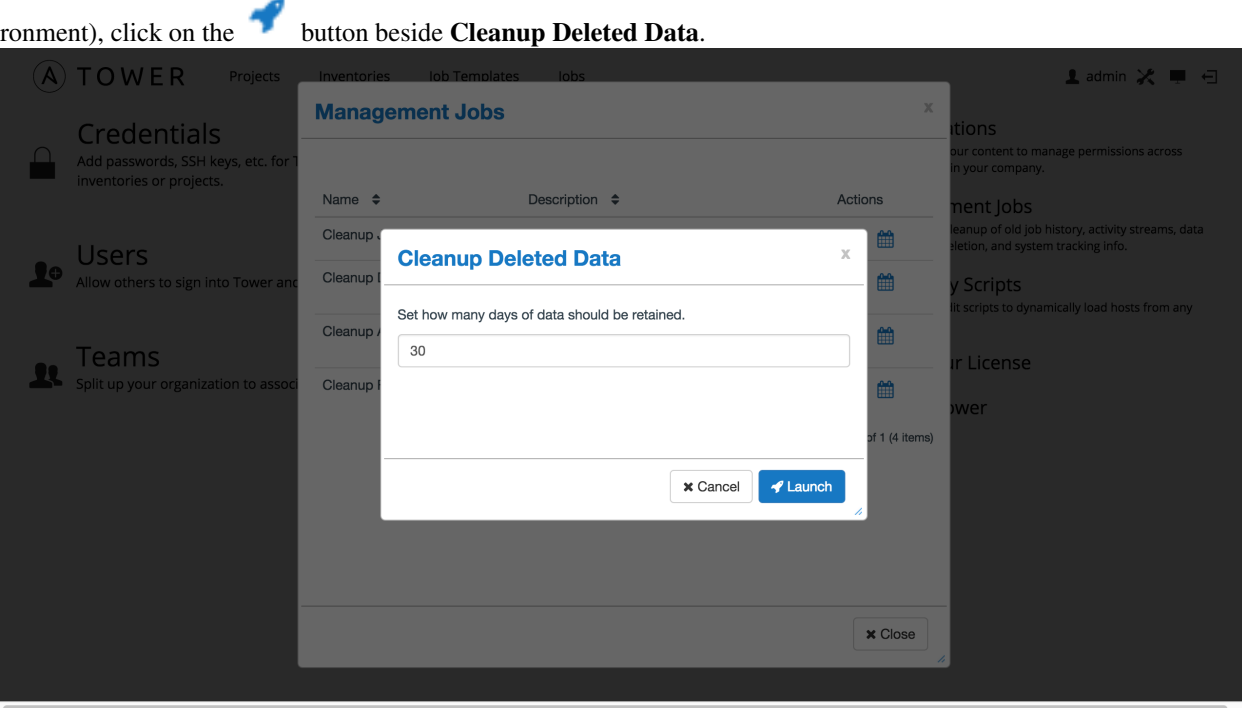

Enter the number of days of data you would like to save and click Launch.

To set a schedule for purging data marked for deletion, click on the button.

<span id="page-10-1"></span>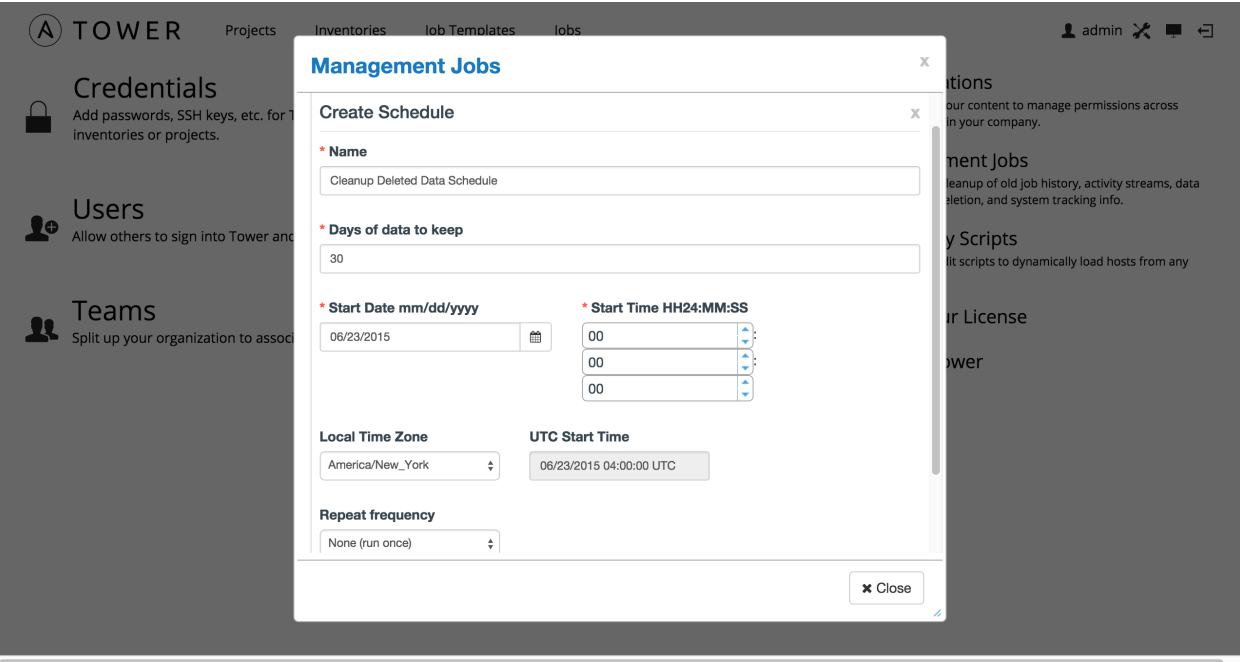

Enter the appropriate details for:

- Name: populated by default to match the management job type and can be left alone
- Days of data to keep: Enter the number of days of data you would like to retain.
- Start Date: Enter the date for which you want data cleanup to start (month/day/year format)
- Start Time: Enter the time to start data cleanup in hours, minutes, and seconds.
- Local Time Zone: Select your preferred time zone.
- UTC Start Time: Review the UTC Start time which is based on the Start Time and Local Time Zone you select.
- Repeat Frequency: Select how often you want the cleanup job to run. You can enter cleanups to occur once or every *X* minutes, hours, days, weeks, months, or years.

The View Details link at the bottom displays a description of the schedule and a list of the scheduled occurrences in the selected Local Time Zone.

### <span id="page-10-0"></span>**3.3 Removing Old Activity Stream Data**

To remove older activity stream data, click on the button beside Cleanup Activity Stream.

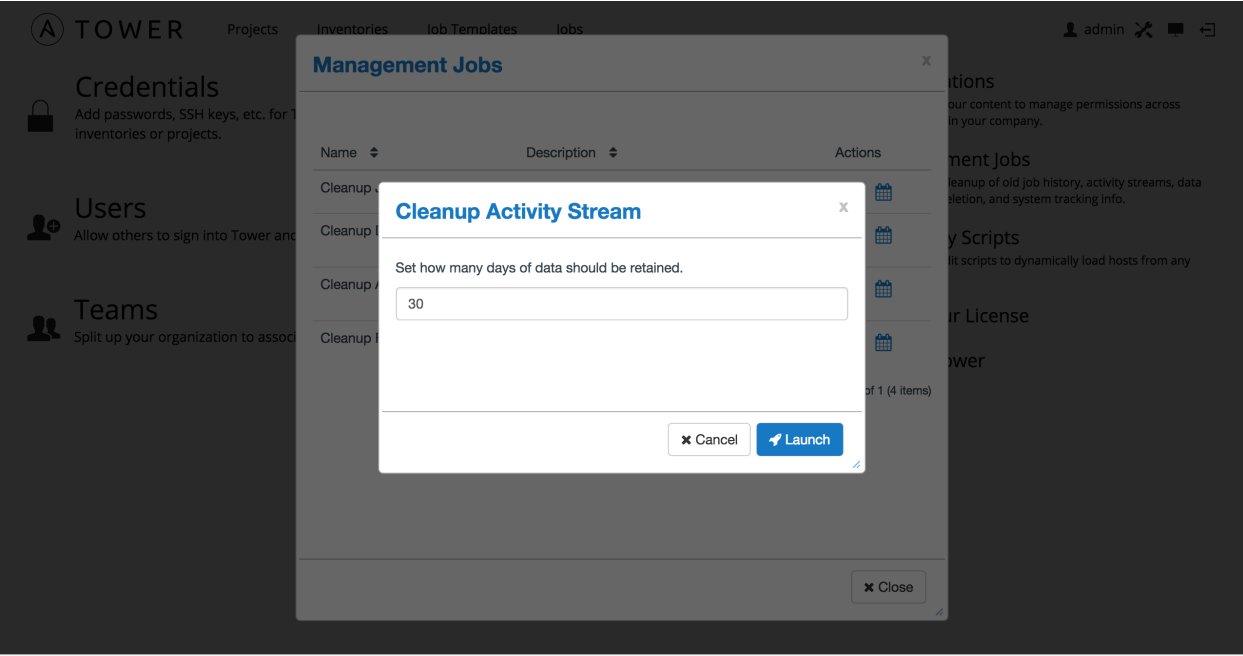

Enter the number of days of data you would like to save and click Launch.

To set a schedule for purging data marked for deletion, click on the button.

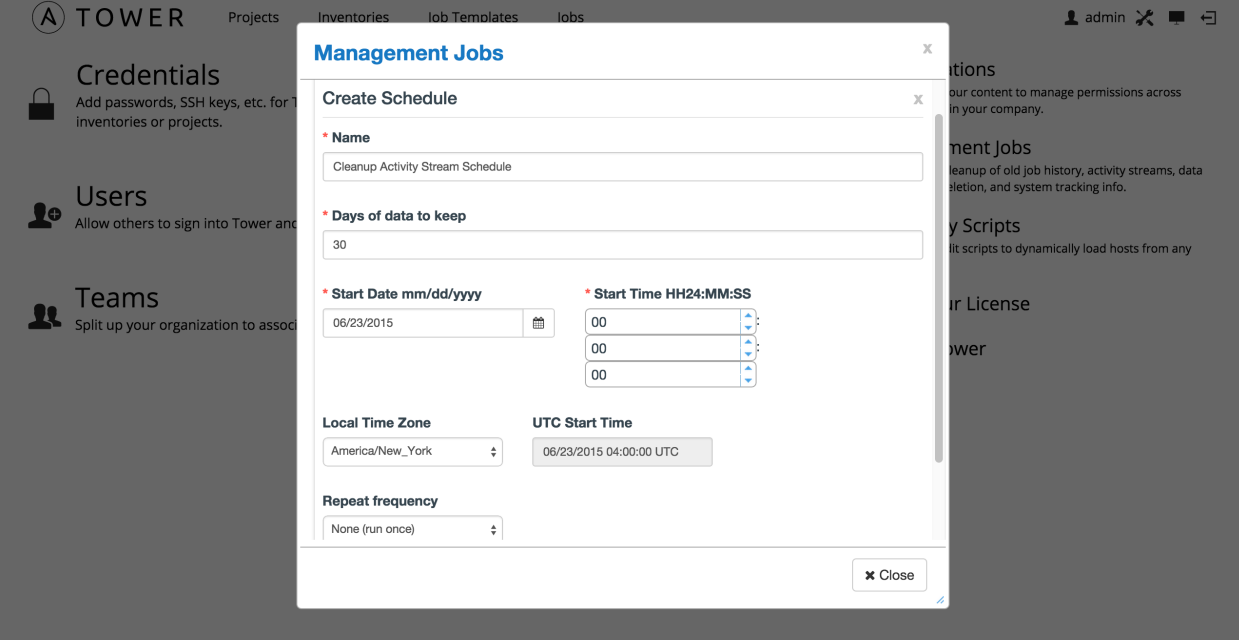

Enter the appropriate details for:

- Name: populated by default to match the management job type and can be left alone
- Days of data to keep: Enter the number of days of data you would like to retain.
- Start Date: Enter the date for which you want data cleanup to start (month/day/year format)
- Start Time: Enter the time to start data cleanup in hours, minutes, and seconds.
- <span id="page-12-1"></span>• Local Time Zone: Select your preferred time zone.
- UTC Start Time: Review the UTC Start time which is based on the Start Time and Local Time Zone you select.
- Repeat Frequency: Select how often you want the cleanup job to run. You can enter cleanups to occur once or every *X* minutes, hours, days, weeks, months, or years.

The View Details link at the bottom displays a description of the schedule and a list of the scheduled occurrences in the selected Local Time Zone.

# <span id="page-12-0"></span>**3.4 Removing Old System Tracking Data**

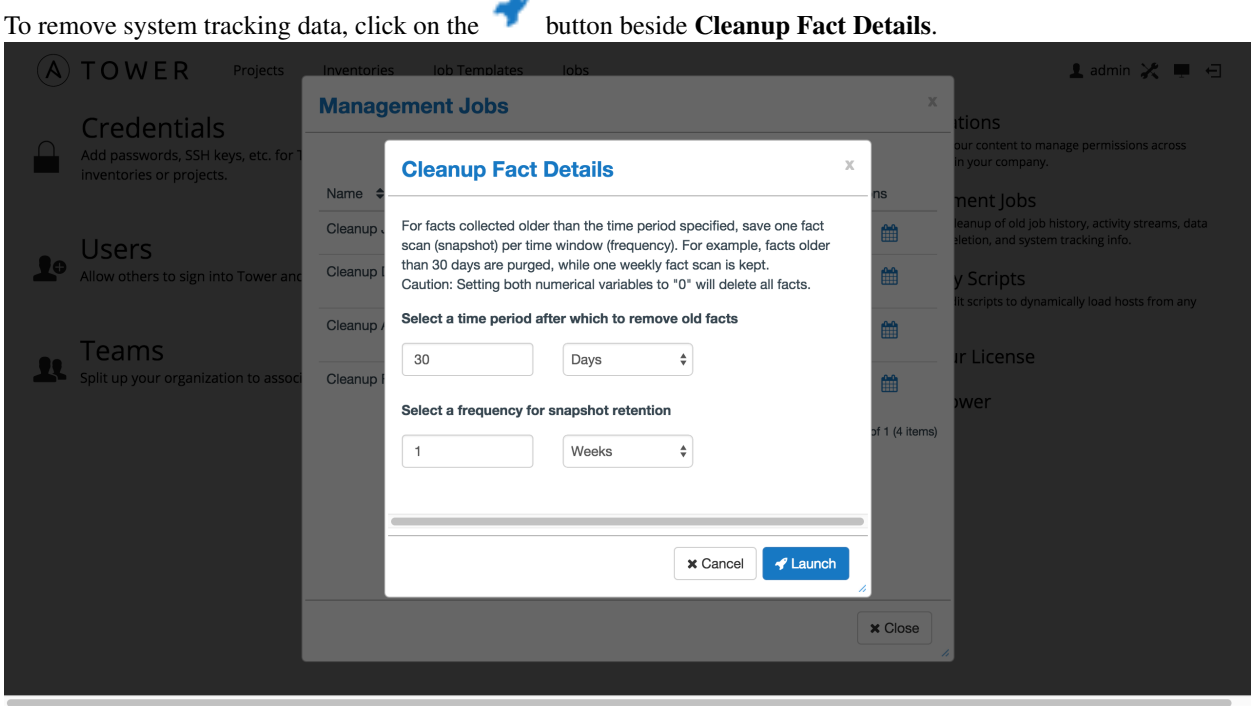

Select the **time period** after which you want to remove old data as well as the **frequency** for snapshot retention.

For facts collected older than the time period specified, you can choose to save one fact scan (or snapshot) per period of time(frequency). For example, facts older than 30 days could be purged, while one weekly fact scan is retained.

Warning: Setting both numerical variables to "0" will delete all facts.

To help clarify this purge and retention schedule, consider the following timeline:

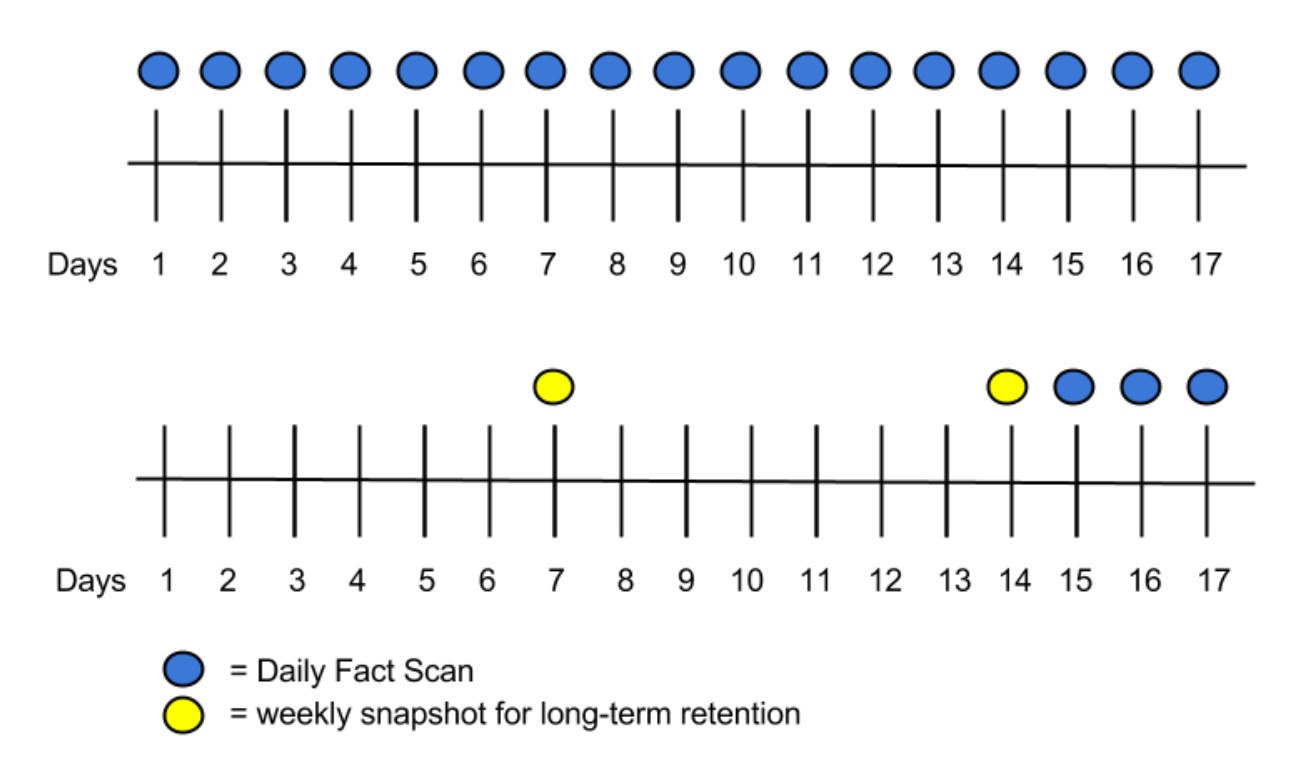

For this timeline example, consider that you have been running Tower for 17 days (since Jan 1st) and have collected 17 days of fact scans . On Jan 17, you decide to remove all fact scans older than 3 days while keeping a weekly snapshot. The most recent scan and a scan from one week earlier remains, along with the most recent data to be kept.

To set a schedule for cleaning up system tracking information, click on the button.

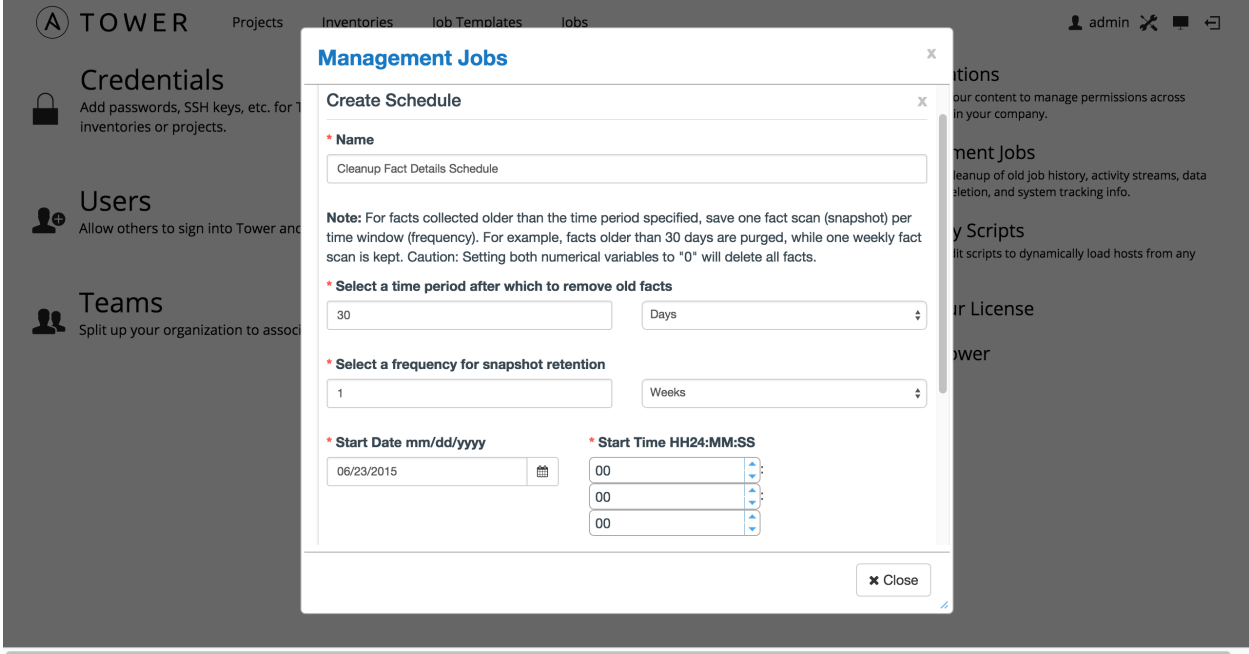

Enter the appropriate details for:

• Name: populated by default to match the management job type and can be left alone

- Select a time period after which to remove old facts: Select the number of days/weeks/years, after which old data will be removed.
- Select a frequency for snapshot retention: Select how often (days/weeks/years) to keep snapshots of your data.
- Start Date: Enter the date for which you want data cleanup to start (month/day/year format)
- Start Time: Enter the time to start data cleanup in hours, minutes, and seconds.
- Local Time Zone: Select your preferred time zone.
- UTC Start Time: Review the UTC Start time which is based on the Start Time and Local Time Zone you select.
- Repeat Frequency: Select how often you want the cleanup job to run. You can enter cleanups to occur once or every *X* minutes, hours, days, weeks, months, or years.

The View Details link at the bottom displays a description of the schedule and a list of the scheduled occurrences in the selected Local Time Zone.

### **USING LDAP WITH TOWER**

<span id="page-15-1"></span><span id="page-15-0"></span>Note: LDAP support is only available to those with Enterprise-level licenses.

Administrators use LDAP as a source for authentication information for Tower users. User authentication is provided, but not the synchronization of user permissions and credentials. Organization membership (as well as the organization admin) and team memberships can be synchronized.

When so configured, a user who logs in with an LDAP username and password automatically gets a Tower account created for them and they can be automatically placed into organizations as either regular users or organization administrators.

Users created via an LDAP login cannot change their username, first name, last name, or set a local password for themselves. This is also tunable to restrict editing of other field names.

LDAP integration for Tower is configured in the file /etc/tower/conf.d/ldap.py. No configuration is accessible via the Tower user interface. Review the comments in that file for information on LDAP configuration and contact Ansible support if you need help: <http://support.ansible.com/>

Note: Users of older versions of Tower should update /etc/tower/settings.py instead of files within /etc/tower/conf.d/.

### **HIGH AVAILABILITY**

<span id="page-16-2"></span><span id="page-16-0"></span>Note: High Availability support is only available to those with Enterprise-level licenses.

Tower installations can occur in a High Availability (HA) configuration. In this configuration, Tower runs with a single active node, called the Primary instance, and any number of inactive nodes, called Secondary instances. Secondary instances can become Primary at any time, with certain caveats. Running in a high-availability setup requires any database that Tower uses to be external–Postgres and MongoDB must be installed on a machine that is not one of the primary or secondary tower nodes.

Tower's HA mode offers a standby Tower infrastructure that can become active in case of infrastructure failure– avoiding single points of failure. HA mode is not meant to run in an active/active or multi-master mode, and is not a mechanism for horizontally scaling the Tower service. Further, failover to a secondary instance is not automatic and must be user triggered.

For instructions on how to install into a HA configuration, refer to the [Ansible Tower Installation and Reference Guide.](http://docs.ansible.com/ansible-tower/2.2.1/html/installandreference/index.html#ir-start)

## <span id="page-16-1"></span>**5.1 Setup Considerations**

When creating a HA deployment of Tower, consider the following factors:

• Tower is designed as a unit.

Only those parts explicitly mentioned as being supported as external services are swappable for external versions of those services. Just as Tower does not support swapping out Django for Flask, Apache for lighttpd, or PostgreSQL for Oracle or MSSQL, it does not support replacing MongoDB with a different component.

• Tower servers need isolation.

If the primary and secondary Tower services share a physical host, a network, or potentially a datacenter, your infrastructure has a single point of failure. You should locate the Tower servers such that distribution occurs in a manner consistent with other services that you make available across your infrastructure. If your infrastructure is already using features such as Availability Zones in your cloud provider, having Tower distributed across Zones as well makes sense.

• The database require replication.

If Tower runs in an HA mode, but the database is not run in an HA or replicated mode, you still have a single point of failure for your Tower infrastructure. The Tower installer will not set up database replication; instead, it prompts for database connection details to an existing database (which needs replication). Choose a database replication strategy that is appropriate for your deployment. For the general case of PostgreSQL, refer to the [PostgreSQL documentation.](http://www.postgresql.org/docs/current/static/high-availability.html) For deployments using Amazon's RDS, refer to the [Amazon documentation.](http://aws.amazon.com/rds/postgresql/)

• Tower instances must maintain reasonable connections to the database.

<span id="page-17-2"></span>Tower both queries and writes to the database frequently; good locality between the Tower server and the database replicas is critical to ensure performance.

• Source Control is necessary.

To use playbooks stored locally on the Tower server (rather than set to check out from source control), you must ensure synchronization between the primary and secondary Tower instances. Using playbooks in source control alleviates this problem.

When using SCM Projects, a best practices approach is setting the *Update on Launch* flag on the job template. This ensures that checkouts occur each time the playbook launches and that newly promoted secondary instances have up-to-date copies of the project content. When a secondary instance is promoted, a project\_update for all SCM managed projects in the database is triggered. This provides Tower with copies of all project playbooks.

• A consistent Tower hostname for clients and users.

Between Tower users' habits, Tower provisioning callbacks, and Tower API integrations, keep the Tower hostname that users and clients use constant. In a HA deployment, use a reverse proxy or a DNS CNAME. The CNAME is strongly preferred due to the websocket connection Tower uses for real-time output.

• When in HA mode, the remote Postgres and MongoDB version requirements are *Postgresql 9.4.x* and *mongodb 3.0.x*.

Postgresql 9.4.x and Mongodb 3.0.x are also required if Tower is running locally. With local setups, Tower handles the installation of these services. You should ensure that these are setup correctly if working in a remote setup.

For help allowing remote access to your Postgresql server, refer to: <http://www.thegeekstuff.com/2014/02/enable-remote-postgresql-connection/>

For example, an HA configuration for an infrastructure consisting of three datacenters places a Tower server and a replicated database in each datacenter. Clients accessing Tower use a DNS CNAME which points to the address of the current primary Tower instance.

For information determining size requirements for a MongoDB setup, refer to [Requirements](http://docs.ansible.com/ansible-tower/2.2.1/html/installandreference/requirements_refguide.html#ir-requirements) in the *Ansible Tower Installation and Reference Guide*.

Note: Instances have been reported where reusing the external DB during subsequent HA installations causes installation failures.

For example, say that you performed an HA installation. Next, say that you needed to do this again and performed a second HA installation reusing the same external database, only this subsequent installation failed.

When setting up an external HA database which has been used in a prior installation, the HA database must be manually cleared before any additional installations can succeed.

### <span id="page-17-0"></span>**5.2 Differences between Primary and Secondary Instances**

The Tower service runs on both primary and secondary instances. The primary instance accepts requests or run jobs, while the secondary instances do not.

Connection attempts to the web interface or API of a secondary Tower server redirect to the primary Tower instance.

### <span id="page-17-1"></span>**5.3 Post-Installation Changes to Primary Instances**

When changing the configuration of a primary instance after installation, apply these changes to the secondary instances as well.

<span id="page-18-1"></span>Examples of these changes would be:

• Updates to /etc/tower/conf.d/ha.py

If you have configured LDAP or customized logging in /etc/tower/conf.d/ldap.py, you will need to reflect these changes in /etc/tower/conf.d/ldap.py on your secondary instances as well.

• Updating the Tower license

Any secondary instance of Tower requires a valid license to run properly when promoted to a primary instance. Copy the license from the primary node at any time or install it via the normal license installation mechanism after the instance promotes to primary status.

Note: Users of older versions of Tower should update /etc/tower/settings.py instead of files within /etc/tower/conf.d/.

#### <span id="page-18-0"></span>**5.4 Examining the HA configuration of Tower**

To see the HA configuration of Tower, you can query the **ping** endpoint of the Tower REST API. To do this via Tower's built in API browser, go to https://<Tower server name>/api/v1/ping. You can go to this specific URL on either the primary or secondary nodes.

An example return from this API call would be (in JSON format):

```
HTTP 200 OK
Content-Type: application/json
Vary: Accept
Allow: GET, HEAD, OPTIONS
X-API-Time: 0.008s
{
    "instances": {
        "primary": "192.168.122.158",
        "secondaries": [
            "192.168.122.109",
            "192.168.122.26"
        ]
    },
    "ha": true,
    "role": "primary",
    "version": "2.1.4"
}
```
It contains the following fields.

- Instances
	- Primary: The primary Tower instance (hostname or IP address)
	- Secondaries: The secondary Tower instances (hostname or IP address)
- HA: Whether Tower is running in HA mode
- Role: Whether this specific instance is a primary or secondary
- Version: The Tower version in use

### <span id="page-19-2"></span><span id="page-19-0"></span>**5.5 Promoting a Secondary Instance/Failover**

To promote a secondary instance to be the new primary instance (also known as initiating failover), use the tower\_manage command.

To make a running secondary node the primary node, log on to the desired new primary node and run the update\_instance command of tower\_manage as follows:

```
root@localhost:~$ tower-manage update_instance --primary
Successfully updated instance role (uuid="ec2dc2ac-7c4b-9b7e-b01f-0b7c30d0b0ab",hostname="localhost"
```
The current primary instance changes to be a secondary.

Note: Secondary nodes need a valid Tower license at /etc/tower/license to function as a proper primary instance. Copy the license from the primary node at any time or install it via the normal license installation mechanism after the instance promotes to primary status.

On failover, queued or running jobs in the database are marked as failed.

Tower does not attempt any health checks between primary or secondary nodes to do automatic failover in case of the loss of the primary node. You should use an external monitoring or heartbeat tool combined with tower\_manage for these system health checks. Use of the /ping API endpoint could help.

#### <span id="page-19-1"></span>**5.6 Decommissioning Secondary instances**

You cannot decommission a current primary Tower instance without first selecting a new primary.

If you need to decommission a secondary instance of Tower, log onto the secondary node and run the remove\_instance command of tower\_manage as follows:

```
root@localhost:~$ tower-manage remove_instance --hostname tower2.example.com
Instance removed (changed: True).
```
Replace tower2.example.com with the registered name (IP address or hostname) of the Tower instance you are removing from the list of secondaries.

You can then shutdown the Tower service on the decommissioned secondary node.

### **PROXY SUPPORT**

<span id="page-20-1"></span><span id="page-20-0"></span>Proxy servers act as an intermediary for requests from clients seeking resources from other servers. A client connects to the proxy server, requesting some service or available resource from a different server, and the proxy server evaluates the request as a way to simplify and control its complexity.

Sessions in Tower associate an IP address upon creation. Tower policy requires that any use of the session match the original associated IP address.

To provide proxy server support, Tower handles proxied requests (such as ELB in front of Tower, HAProxy, Squid, and tinyproxy) via the REMOTE\_HOST\_HEADERS list variable in Tower settings (/etc/tower/conf.d/remote\_host\_headers.py). By default REMOTE\_HOST\_HEADERS is set to ['REMOTE\_ADDR', 'REMOTE\_HOST'].

Tower determines the remote host's IP address by searching through the list of headers in REMOTE\_HOST\_HEADERS until the FIRST IP address is located.

Note: Header names are constructed using the following logic:

With the exception of CONTENT\_LENGTH and CONTENT\_TYPE, any HTTP headers in the request are converted to META keys by converting all characters to uppercase, replacing any hyphens with underscores, and adding an HTTP\_ prefix to the name. For example, a header called X-Barkley would be mapped to the META key HTTP X Barkley.

For more information on HTTP request and response objects, refer to: <https://docs.djangoproject.com/en/1.8/ref/request-response/#django.http.HttpRequest.META>

If you are behind a reverse proxy, you may want to setup a header field for HTTP\_X\_FORWARDED\_FOR. The X-Forwarded-For (XFF) HTTP header field identifies the originating IP address of a client connecting to a web server through an HTTP proxy or load balancer.

#### **SEVEN**

### **TOWER LOGFILES**

<span id="page-21-1"></span><span id="page-21-0"></span>Tower logfiles have been consolidated and can be easily accessed from two centralized locations:

- /var/log/tower/
- /var/log/supervisor/

In the /var/log/tower/ directory, you can view logfiles related to:

- callback\_receiver.log
- fact\_receiver.log
- setup-XX-XX-XX-XX.log
- socketio\_service.log
- task\_system.log
- tower.log

In the /var/log/supervisor/ directory, you can view logfiles related to:

- awx-celery.log
- supervisord.log

The /var/log/supervisor/ directory include stdout files for all services as well.

```
"Mooving around: Consolidated logfiles for easier access!"
       \setminus\wedge\circ (oo) \setminus(\underline{\hspace{1cm}})\ \backslash \hspace{1cm} )\ \backslash\ \backslash| | ---w |
                      || ||
```
#### **EIGHT**

#### **TOWER-MANAGE**

<span id="page-22-3"></span><span id="page-22-0"></span>tower-manage (formerly awx-manage) is a utility used to access detailed internal information of Tower. Commands for tower-manage should run as the awx or root user.

#### <span id="page-22-1"></span>**8.1 Inventory Import**

tower-manage is a mechanism by which a Tower administrator can import inventory directly into Tower, for those who cannot use Custom Inventory Scripts.

tower-manage inventory\_import [--help]

The inventory\\_import command synchronizes a Tower inventory object with a text-based inventory file, dynamic inventory script, or a directory of one or more of the above as supported by core Ansible.

When running this command, specify either an  $-\text{inventory-id}$  or  $-\text{inventory-name}$ , and the path to the Ansible inventory source ( $--$ source).

By default, inventory data already stored in Tower blends with data from the external source. To use only the external data, specify --overwrite. To specify that any existing hosts get variable data exclusively from the --source, specify --overwrite-vars. The default behavior adds any new variables from the external source, overwriting keys that do not already exist, but preserves any variables that were not sourced from the external data source.

#### <span id="page-22-2"></span>**8.2 Cleanup of old data**

tower-manage has a variety of commands used to clean old data from Tower. Tower administrators can use the Tower Management Jobs interface for access or use the command line.

• tower-manage cleanup\_jobs [--help]

This permanently deletes the job details and job output for jobs older than a specified number of days.

• tower-manage cleanup-deleted [--help]

This permanently deletes any deleted Tower objects that are older than a specified number of days.

• tower-manage cleanup\_activitystream [--help]

This permanently deletes any *activity stream* data older than a specific number of days.

# <span id="page-23-1"></span><span id="page-23-0"></span>**8.3 HA management**

Refer to the *[High Availability](#page-16-0)* section for details on the tower-manage register\_instance and tower-manage remove\_instance commands.

Note: Do not run other tower-manage commands unless instructed by Ansible Support.

#### **NINE**

### **BACKING UP AND RESTORING TOWER**

<span id="page-24-2"></span><span id="page-24-0"></span>The ability to backup and restore your system(s) has been integrated into the Tower setup playbook, making it easy for you to backup and replicate your Tower instance as needed.

Note: The new backup/restore mechanism only works on systems which have been upgraded or installed as Ansible Tower 2.2. If you have an instance on an earlier version of Tower that you want to backup, for example, you must perform this process manually. For additional information, refer to: [https://support.ansible.com/hc/en](https://support.ansible.com/hc/en-us/articles/203295497-Tower-Manual-Backup-Restore)[us/articles/203295497-Tower-Manual-Backup-Restore](https://support.ansible.com/hc/en-us/articles/203295497-Tower-Manual-Backup-Restore)

The Tower setup playbook is invoked as setup.sh from the path where you unpacked the Tower installer tarball. It uses the tower\_setup\_conf.yml and inventory files written by the Tower Installation Wizard. The setup script takes the following arguments for backing up and restoring:

- - b Perform a database backup rather than an installation.
- $\bullet$  -r BACKUP FILE Perform a database restore rather than an installation.

As the root user, call setup.sh with the appropriate parameters and Tower backup or restored as configured.

root@localhost:~\$ ./setup.sh -b

root@localhost:~\$ ./setup.sh -r BACKUP\_FILE

### <span id="page-24-1"></span>**9.1 Backup/Restore Playbooks**

In addition to the install.yml file included with your setup.sh setup playbook, there are also backup.yml and restore.yml files for your backup and restoration needs.

These playbooks serve two functions:

- To backup the configuration files, keys, and other relevant files, plus the database of the Tower installation.
- To restore the backed up files and data to a freshly installed and working second instance of Tower.

The backup.yml file looks like the following:

```
---
- hosts: primary
 gather_facts: yes
 roles:
    - backup
```
And is called within setup.sh as:

```
PLAYBOOK="backup.yml"
TEMP_LOG_FILE="backup.log"
OPTIONS="$OPTIONS --force-handlers"
;;
```
Note: The backup playbook does not back up the /var/lib/awx/projects/directory. If you have any projects of the type manual (projects that do not use source control), you must have a separate backup and restore procedure for them.

The restore.yml file looks like the following:

```
- hosts: primary
 gather_facts: yes
 roles:
   - restore
```
<span id="page-25-1"></span> $h)$ 

---

r)

And is called within setup.sh as:

```
PLAYBOOK="restore.yml"
TEMP_LOG_FILE="restore.log"
BACKUP_FILE=`realpath $OPTARG`
OPTIONS="$OPTIONS --force-handlers"
;;
```
When restoring your system, Tower ensures that the backup file exists before beginning the restoration. It the backup file is not available, your restoration will fail.

Note: Ensure your Tower host(s) are properly set up with SSH keys or user/pass variables in the hosts file, and that the user has sudo access.

#### <span id="page-25-0"></span>**9.2 Backup and Restoration Considerations**

- Disk Space: Review your disk space requirements to ensure you have enough room to backup configuration files, keys, and other relevant files, plus the database of the Tower installation
- System Credentials: Confirm you have the system credentials you need when working with a local database or a remote database. On local systems, you may need root or sudo access, depending on how credentials were setup. On remote systems, you may need different credentials to grant you access to the remote system you are trying to backup or restore.

#### **TROUBLESHOOTING, TIPS, AND TRICKS**

#### <span id="page-26-5"></span><span id="page-26-1"></span><span id="page-26-0"></span>**10.1 Error Logs**

Tower server errors are logged in /var/log/tower. Supervisors logs can be found in /var/log/supervisor/. Apache web server errors are logged in the httpd error log. Configure other Tower logging needs in /etc/tower/conf.d/.

Explore client-side issues using the JavaScript console built into most browsers and report any errors to [http://support.ansible.com/.](http://support.ansible.com/)

#### <span id="page-26-2"></span>**10.2 Problems connecting to your host**

If you are unable to run the helloworld.yml example playbook from the Quick Start Guide or other playbooks due to host connection errors, try the following:

- Can you ssh to your host? Ansible depends on SSH access to the servers you are managing.
- Are your hostnames and IPs correctly added in your inventory file? (Check for typos.)

### <span id="page-26-3"></span>**10.3 Problems running a playbook**

If you are unable to run the helloworld.yml example playbook from the Quick Start Guide or other playbooks due to playbook errors, try the following:

- Are you authenticating with the user currently running the commands? If not, check how the username has been setup or pass the --user=username or -u username commands to specify a user.
- Is your YAML file correctly indented? You may need to line up your whitespace correctly. Indentation level is significant in YAML. You can use yamlint to check your playbook. For more information, refer to the YAML primer at: <http://docs.ansible.com/YAMLSyntax.html>
- Items beginning with a are considered list items or plays. Items with the format of  $key:$  value operate as hashes or dictionaries. Ensure you don't have extra or missing - plays.

### <span id="page-26-4"></span>**10.4 Problems when running a job**

If you are having trouble running a job from a playbook, you should review the playbook YAML file. When importing a playbook, either manually or via a source control mechanism, keep in mind that the host definition is controlled by Tower and should be set to hosts: all.

### <span id="page-27-5"></span><span id="page-27-0"></span>**10.5 View a listing of all ansible\_ variables**

Ansible by default gathers "facts" about the machines under its management, accessible in Playbooks and in templates. To view all facts available about a machine, run the setup module as an ad-hoc action:

ansible -m setup hostname

This prints out a dictionary of all facts available for that particular host.

### <span id="page-27-1"></span>**10.6 Locate and configure the configuration file**

While Ansible does not require a configuration file, OS packages often include a default one in /etc/ansible/ansible.cfg for possible customization. You can also install your own copy in ~/.ansible.cfg or keep a copy in a directory relative to your playbook named as ansible.cfg.

To learn which values you can use in this file, refer to the [configuration file on github.](https://github.com/ansible/ansible/blob/devel/examples/ansible.cfg)

Using the defaults are acceptable for starting out, but know that you can configure the default module path or connection type here, as well as other things.

### <span id="page-27-2"></span>**10.7 Playbook Stays in Pending**

If you are attempting to run a playbook Job and it stays in the "Pending" state indefinitely, try the following:

- Run ansible-tower-service restart on the Tower server.
- Check to ensure that the  $/\text{var}/$  partition has more than 1GB of space available. Jobs will not complete with insufficient space on the /var/ partition.
- Ensure all supervisor services are running via supervisorctl status.
- Check to see if disabling PRoot solves your issues (and, if so, please report back to Ansible's Support team to let them know it helped). Navigate to the /etc/tower/settings.py file and set AWX\_PROOT\_ENABLED=False, then restart services with the ansible-tower-service-restart command.

If you continue to have problems, run sosreport as root on the Tower server, then file a [support request](http://support.ansible.com/) with the result.

### <span id="page-27-3"></span>**10.8 Cancel a Tower Job**

When issuing a cancel request on a currently running Tower job, Tower issues a SIGINT to the ansible-playbook process. While this does cause Ansible to exit, Ansible is designed to finish tasks before it exits and only does so *after* the currently running play has completed.

With respect to software dependencies, if a running job is canceled, the job is essentially removed but the dependencies will remain.

### <span id="page-27-4"></span>**10.9 Change the default timeout for authentication**

Create an API settings file (/etc/tower/conf.d/expire.py) with the appropriately defined time variable:

<span id="page-28-2"></span>AUTH TOKEN EXPIRATION =  $\langle$ seconds> # default 1800

Create a local\_config.js file in /var/lib/awx/public/static/js/local\_config.js with any necessary settings.

Warning: When including a local config. js file with specifically configured variables, it will overwrite Tower's default config.js file. You should copy the default config.js file over to local\_config.js before making changes for specific variables, ensuring that everything Tower needs to call from that file is available.

Tower is designed to look for the local\_config.js file first. If this file is not found, it uses the default config.js file included with Tower. If local\_config.js is found, it is used *instead* of config.js.

The variables you can edit within the local\_config.js file are as follows:

- tooltip delay: {show: 500, hide: 100} Default number of milliseconds to delay displaying/hiding tooltips
- debug\_mode: false Enable console logging messages
- password\_length: 8 Minimum user password length. Set to 0 to not set a limit
- password hasLowercase: true Requires a lowercase letter in the password
- password hasUppercase: false Requires an uppercase letter in the password
- password\_hasNumber: true Requires a number in the password
- password\_hasSymbol: false Requires one of these symbols to be in the password:  $\frac{1}{8}\%^{\wedge}\&^*()$  + |  $\leftarrow$  = '{}[]:";' < > ?,./
- session\_timeout: 1800 Number of seconds before an inactive session is automatically timed out and forced to log in again. This is separate from time out value set in API.

#### <span id="page-28-0"></span>**10.10 View Ansible outputs for JSON commands when using Tower**

When working with Ansible Tower, you can use the API to obtain the Ansible outputs for commands in JSON format.

To view the Ansible outputs, browse to:

https://<tower server name>/api/v1/jobs/<job\_id>/job\_events/

#### <span id="page-28-1"></span>**10.11 Reusing an external HA database causes installations to fail**

Instances have been reported where reusing the external DB during subsequent HA installations causes installation failures.

For example, say that you performed an HA installation. Next, say that you needed to do this again and performed a second HA installation reusing the same external database, only this subsequent installation failed.

When setting up an external HA database which has been used in a prior installation, the HA database must be manually cleared before any additional installations can succeed.

#### **ELEVEN**

#### **INDEX**

#### <span id="page-29-0"></span>• genindex

This document is Copyright © 2015 Ansible, Inc. All rights reserved.

Ansible and Ansible Tower are trademarks of Ansible, Inc.

If you distribute this document, or a modified version of it, you must provide attribution to Ansible, Inc. and provide a link to the original version.

#### Third Party Rights

Red Hat and Red Hat Enterprise Linux are trademarks of Red Hat, Inc., registered in the United States and other countries.

Ubuntu and Canonical are registered trademarks of Canonical Ltd.

The CentOS Project is copyright protected. The CentOS Marks are trademarks of Red Hat, Inc. ("Red Hat").

Microsoft, Windows, Windows Azure, and Internet Explore are trademarks of Microsoft, Inc.

VMware is a registered trademark or trademark of VMware, Inc.

Rackspace trademarks, service marks, logos and domain names are either common-law trademarks/service marks or registered trademarks/service marks of Rackspace US, Inc., or its subsidiaries, and are protected by trademark and other laws in the United States and other countries.

Amazon Web Services", "AWS", "Amazon EC2", and "EC2", are trademarks of Amazon Web Services, Inc. or its affiliates.

OpenStack™ and OpenStack logo are trademarks of OpenStack, LLC.

Chrome™ and Google Compute Engine™ service registered trademarks of Google Inc.

Safari® is a registered trademark of Apple, Inc.

Firefox® is a registered trademark of the Mozilla Foundation.

All other trademarks are the property of their respective owners.

# <span id="page-30-0"></span>A

activity stream cleanup management job, [8](#page-10-1) admin utility script, [2](#page-4-1) Amazon RDS high availability, [14](#page-16-2) Ansible output for JSON commands, [26](#page-28-2) ansible\_variables, viewing all troubleshooting, [25](#page-27-5) authentication timeout changing the default, [25](#page-27-5) troubleshooting, [25](#page-27-5)

### B

backups, [22](#page-24-2) considerations, [23](#page-25-1) playbooks, [22](#page-24-2)

### C

changing the default authentication timeout, [25](#page-27-5) cleaning old data, [5](#page-7-2) cleanup activity stream management jobs, [8](#page-10-1) cleanup fact details management jobs, [10](#page-12-1) cleanup job history management jobs, [5](#page-7-2) configuration file configuration troubleshooting, [25](#page-27-5) configuration file location troubleshooting, [25](#page-27-5) custom inventory scripts, [3](#page-5-1)

# D

deleted object history management jobs, [7](#page-9-1)

### E

error logs troubleshooting, [24](#page-26-5) external HA database installation failure, [26](#page-28-2)

### F

fact details cleanup management job, [10](#page-12-1)

#### G

general help troubleshooting, [24](#page-26-5)

### H

high availability, [14](#page-16-2) Amazon RDS, [14](#page-16-2) Postgresql, [14](#page-16-2) primary instances, [15](#page-17-2) secondary instances, [15](#page-17-2) setup considerations, [14](#page-16-2) viewing configuration, [16](#page-18-1) host connections troubleshooting, [24](#page-26-5)

## I

init script replacement, [2](#page-4-1) installation failure external HA database, [26](#page-28-2) installation wizard playbook backup/restore arguments, [22](#page-24-2) inventory scripts custom, [3](#page-5-1) writing, [4](#page-6-1)

#### J

job cancellation troubleshooting, [25](#page-27-5) job does not run troubleshooting, [24](#page-26-5) job history cleanup management job, [5](#page-7-2) JSON commands, Ansible output, [26](#page-28-2)

### L

LDAP, [13](#page-15-1) logfiles, [19](#page-21-1)

#### M

management jobs, [5](#page-7-2)

cleanup activity stream, [8](#page-10-1) cleanup fact details, [10](#page-12-1) cleanup job history, [5](#page-7-2) deleted object history, [7](#page-9-1)

# O

object history deleted data management job, [7](#page-9-1)

#### P

pending playbook troubleshooting, [25](#page-27-5) playbook setup backup/restore arguments, [22](#page-24-2) Postgresql high availability, [14](#page-16-2) primary instances high availability, [15](#page-17-2) post-installation changes, [15](#page-17-2) PRoot troubleshooting, [25](#page-27-5) proxy support, [18](#page-20-1)

### R

removing old data, [5](#page-7-2) restorations, [22](#page-24-2) considerations, [23](#page-25-1) playbooks, [22](#page-24-2)

## S

scripts admin utility, [2](#page-4-1) secondary instances decommissioning, [17](#page-19-2) failover, [17](#page-19-2) high availability, [15](#page-17-2) promotion to primary, [17](#page-19-2) sinlge: ansible-tower script replacement, [2](#page-4-1)

### T

Tower admin utility script, [2](#page-4-1) tower-manage, [17,](#page-19-2) [20](#page-22-3) high availability management, [21](#page-23-1) inventory import, [20](#page-22-3) tower-manage, data cleanup, [20](#page-22-3) troubleshooting, [24](#page-26-5) ansible\_variables, viewing all, [25](#page-27-5) authentication timeout, [25](#page-27-5) configuration file configuration, [25](#page-27-5) configuration file location, [25](#page-27-5) error logs, [24](#page-26-5) general help, [24](#page-26-5) host connections, [24](#page-26-5) job cancellation, [25](#page-27-5)

job does not run, [24](#page-26-5) pending playbook, [25](#page-27-5) PRoot, [25](#page-27-5)